Printing Systems Division

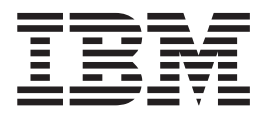

# Infoprint Manager for AIX PTF U802055 (March 2005) Release Notes

*Version 4 Release 2*

#### **Note!**

Before using this information and the product it supports, read the information in ["Notices"](#page-12-0) on page 9.

#### **First Edition (March 2005)**

This edition applies to IBM Infoprint Manager for AIX, Version 4 Release 2 Modification 0, PTF U802055, and to all subsequent releases and modifications until otherwise indicated in new editions. Be sure to use the correct edition for the level of the product.

#### **© Copyright International Business Machines Corporation 2005. All rights reserved.**

US Government Users Restricted Rights – Use, duplication or disclosure restricted by GSA ADP Schedule Contract with IBM Corp.

## **Contents**

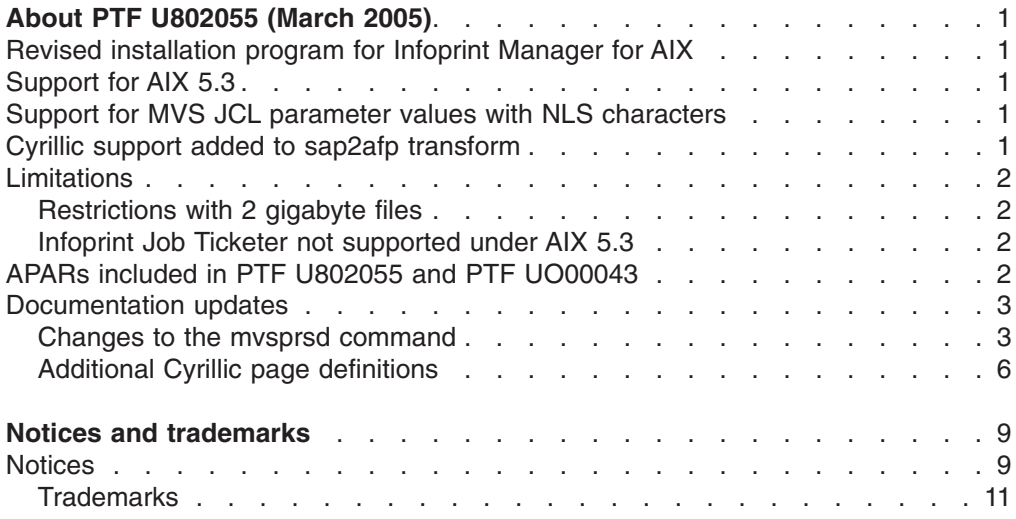

## <span id="page-4-0"></span>**About PTF U802055 (March 2005)**

PTF U802055 (March 2005) for Infoprint Manager for AIX, Version 4 Release 2, includes a major revision of *Infoprint® Manager for AIX®: Installation Instructions*, G544-5891, *Infoprint Manager for AIX: Getting Started*, G544-5817, and *Infoprint Manager: SAP R/3 Planning and Configuration Guide*, S544-5902. The information is available from the Printing Systems Division home page on the Web at http://www.ibm.com/printers or in the Printing Systems Division Information Center at http://publib.boulder.ibm.com/infocenter/printer/index.jsp.

This PTF includes:

- "Revised installation program for Infoprint Manager for AIX"
- "Support for AIX 5.3"
- "Support for MVS JCL parameter values with NLS characters"
- "Cyrillic support added to sap2afp transform"

## **Revised installation program for Infoprint Manager for AIX**

PTF U802055 (March 2005) includes a revised installation program for Infoprint Manager for AIX. The new installation program is described in *Infoprint Manager for AIX: Installation Instructions*, G544-5891, and *Infoprint Manager for AIX: Getting Started*, G544-5817. The information is available from the Printing Systems Division home page on the Web at http://www.ibm.com/printers or in the Printing Systems Division Information Center at

http://publib.boulder.ibm.com/infocenter/printer/index.jsp.

## **Support for AIX 5.3**

With PTF U802055 (March 2005), Infoprint Manager for AIX, Version 4 Release 2, now supports AIX 5.3.

**Note:** Infoprint Job Ticketer is not supported under AIX 5.3.

## **Support for MVS JCL parameter values with NLS characters**

With PTF U802055 (March 2005), support is now provided for MVS<sup>™</sup> JCL parameter values with NLS characters. MVS JCL parameters with NLS characters are used for address, department, programmer name, room, and so forth.

With Infoprint Manager for AIX, the **mvsprsd** command has been revised to include a flag for the host code page (**-H**) and a flag for the local code page (**-L**), so that the JCL parameter values are converted using the specified code pages. For more information on this change to **mvsprsd**, see "Changes to the mvsprsd [command"](#page-6-0) on [page](#page-6-0) 3.

## **Cyrillic support added to sap2afp transform**

The **sap2afp** transform now includes support for Cyrillic OTF (Output Text Format) and ABAP (Advanced Business Application Programming) data streams. For more information, see *Infoprint Manager: SAP R/3 Planning and Configuration Guide*, S544-5902, which is available from the Printing Systems Division home page on the Web at http://www.ibm.com/printers or in the Printing Systems Division

Information Center at http://publib.boulder.ibm.com/infocenter/printer/index.jsp.

Two page definitions are included with the Cyrillic support: **P1CYR182** and **P1CYR683**. See "Additional Cyrillic page [definitions"](#page-9-0) on page 6 for more details on these page definitions.

## <span id="page-5-0"></span>**Limitations**

## **Restrictions with 2 gigabyte files**

As of PTF U802055 (March 2005), the 2 gigabyte file support does not apply when the **pcl2afp**, **pdf2afp**, and **ps2afp** transforms are run from the command line.

Also, the server does not support transforming PCL, PDF, and PostScript datastream files larger than 2 gigabytes.

## **Infoprint Job Ticketer not supported under AIX 5.3**

As of PTF U802055 (March 2005), Infoprint Job Ticketer is not supported under AIX 5.3.

## **APARs included in PTF U802055 and PTF UO00043**

The March 2005 PTFs include these APARs:

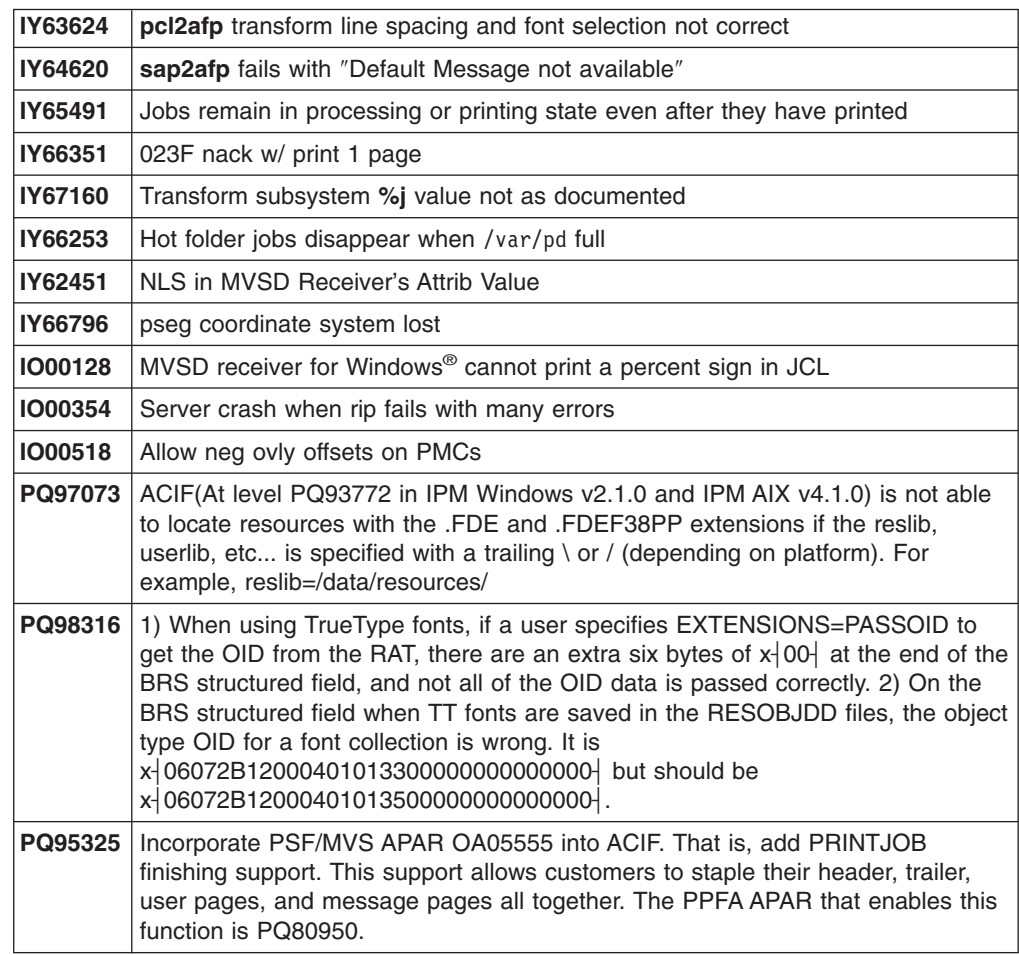

| | | **Note:** These APARs are against Infoprint Manager for AIX Version 4.1 and Infoprint Manager for Windows Version 2.1.

#### <span id="page-6-0"></span>**Documentation updates**

Information that has changed since it was published is marked with a vertical bar (**|**) to the left of the change.

#### **Changes to the mvsprsd command**

The following section comes from "Daemon utilities for IBM® Infoprint Manager for AIX" in Chapter 2, ″Infoprint Manager Tools" in the *Infoprint Manager: Reference*, S544-5475.

#### **mvsprsd utility: starts the MVS download receiver daemon**

#### *Syntax:*

#### **mvsprsd utility**

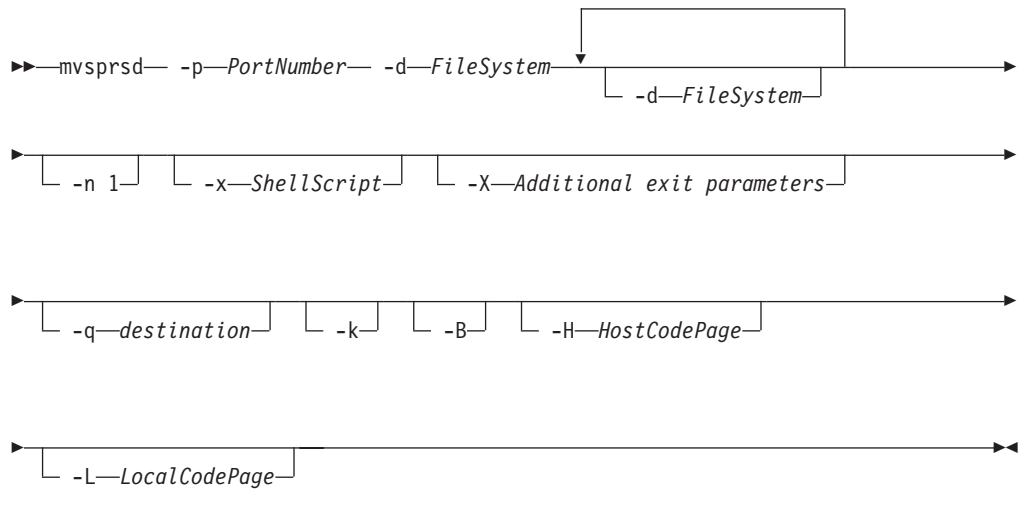

*Description:* Use the **mvsprsd** utility to start the MVS Download Receiver daemon. This daemon receives the data that MVS Download transmits from the Job Entry Subsystem (JES) spool on an MVS system.

You can specify that the **mvsprsd** daemon starts whenever the system starts by including the **mvsprsd** command in one of the files that are executed when the AIX operating system is initialized. The two types of files that are read during AIX initialization are **/etc/rc** files and the **/etc/inittab** file.

If the **mvsprsd** daemon stops running for some reason, you can restart it by issuing the following command:

/usr/lpp/psf/bin/mvsprsd -p PortNumber -d FileSystem -x ShellScript -q destination -k

If your job does not print on Infoprint, you might be able to restart the shell script process with the downloaded file and downloaded print-options string. If you

specified the **-k** flag on the print command, you can use the following command to restart the shell script with its required parameter list:

/usr/lpp/pd/bin/mvsprpsm.sh FileName.PRD "\$(cat string.JCL)" destination

where *FileName***.PRD** represents the file successfully downloaded to Infoprint as **MVS***\_system\_name.jobname.dataset\_name.forms\_name.yyyyddd.hhmmsst***ABCD.PRD**; and where *string***.JCL** represents the MVS print options string that is saved to a file named in the following format:

**MVS***\_system\_name.jobname.dataset\_name.forms\_name.yyyyddd.hhmmsst***ABCD.JCL**.

**Note:** The string **/usr/lpp/pd/bin/mvsprpsm.sh** refers to the shell script that is provided with this command. Check to see that your installation has not modified this shell script or added another shell script before specifying this value.

*Flags:* The **mvsprsd** daemon utility uses the following flags:

-p *PortNumber*

Specifies the socket port number for the daemon in the valid range (5001-64000). Do not use 8251 and 8253, which are used by Infoprint for the PCL and PostScript data transforms. The port number must be the same as the port number specified in the routing-control data set used by MVS Download.

$$
\leftarrow -d - FileSystem \longrightarrow
$$

Specifies a file system where Infoprint stores the received file until the shell script you specify in the **-x** flag processes and deletes the file. The **mvsprsd** daemon must have write permission for the file system.

You must specify at least one file system. You can specify up to ten file systems. If you specify more than one file system, the file system having the most available space is used. To specify more than one file system, specify the entire flag again:

-d FileSystem1 -d FileSystem2 ...

#### - -n 1–

If you are working with multi-data set support, you must specify **-n 1** when you start the **mvsprsd** daemon on AIX. The **-n 1** option restricts the **mvsprsd** daemon to receive one data set at a time.

If you did not previously specify **-n 1** and you received multiple files concurrently, you may wish to start more than one instance of the **mvsprsd** daemon (using different port numbers) and configure new MVS Download printers on MVS to communicate with them.

For more information about the limitations of multi-data set support with MVS Download, see the chapter entitled "Printing data sets from an MVS system through MVS Download" in the *Infoprint Manager for AIX: Procedures*.

 $\perp$  -x—ShellScript $\perp$ 

Specifies the complete path name and file name for the shell script that the daemon executes to process the files sent by MVS Download. You can specify the file name of the shell script without the path name and it will default to the **/usr/lpp/pd/bin** path.

The daemon forks a child process to execute the shell script after each successfully received file. If you do not specify the path name of a shell script, the received files are not printed and remain on the file system.

Infoprint provides a shell script, **mvsprpsm.sh**, which submits a file to the **pdpr** command for printing and deletes the file if the file prints successfully. This shell script is installed in the **/usr/lpp/pd/bin** directory.

-X *Additional exit parameters*

For the exit supplied with the Infoprint Manager base product, no values should be entered.

If you are using custom exits, consult with the person responsible for the custom exits to determine what to enter here.

**Note:** With Infoprint Manager for AIX when you use the script supplied with the IBM Infoprint LCDS and Meta Driver for AIX PRPQ (5799–GYT), see *Infoprint Manager LCDS and Meta Driver for AIX: Installation and User's Guide* for the values to enter.

-q *destination*

Specifies the name of the logical destination to which the shell script can submit the file. If you specify a logical destination, you should also specify the name of a shell script on the **-x** flag that the program uses to submit files to the logical destination.

If you specify this shell script on the **-x** flag, you must specify the **-q** flag or **mvsprsd** displays its command syntax and exits.

If you do not specify a logical destination name, the received files are not printed and remain on the file system.

## -k

Specifies that the MVS print-options string is kept on the file system and can be used later for error recovery. If a file is transferred from MVS to AIX successfully, but does not print because of a problem, IBM recommends that you specify this option so that the job can be resubmitted for printing from the AIX operating system.

<span id="page-9-0"></span>|

| | | | |

|

| | | | | |

| | | |  $\mathrel{\sqsubseteq}$  -B $\mathrel{\sqcup}$ 

Specifies that a limited EBCDIC to ASCII conversion should be performed on received MVS parameters. Upper and lower case alphabetic, numerics, and a limited set of special characters are converted. All other characters are changed to an underscore character.

-H *HostCodePage*

Specifies the Host code page used when the JCL was submitted When you specify the **-H** flag, and the conversion from EBCDIC to ASCII fails, the receiver uses the default conversion table (inter-operable Latin-1 characters).

-L *LocalCodePage*

Specifies the Local code page where the MVS Download receiver is running. When you specify the **-L** flag, you must also specify the **-H** flag.

When you specify the **-H** and **-L** flags, and the conversion from EBCDIC to ASCII fails, the receiver uses the default conversion table (inter-operable Latin-1 characters).

**Note:** When you specify the **-B** and **-H** flags, and optionally, the **-L** flag, together, and the code page conversion fails, the NLS characters in the JCL parameter values are converted to an underscore character (\_) so that an invalid character is not inserted into the DBCS einvironment.

#### *Examples:*

- 1. To start an MVS Download daemon that stores files received from the JES spool on the /files1 or /files2 file system and executes the **mvsprpsm.sh** shell script, which submits the files to the serv2-lp logical destination, enter: mvsprsd -p 5400 -d /files1 -d /files2 -x mvsprpsm.sh -q serv2-lp
- 2. To have the same MVS Download daemon keep the MVS print-options string file(s), enter:

```
mvsprsd -p5400 -d/files1 -d/files2 -qserv2-lp -k
```
**Note:** Anyone can start the **mvsprsd** daemon, but only someone with **root** authority can stop it.

#### *Suggested reading:*

- v *PSF for z/OS®: Download Guide*
- v The man pages for the **rc** command and the **inittab** file

## **Additional Cyrillic page definitions**

The following section comes from Appendix D, "Form definitions and page definitions supplied with Infoprint″ in *Infoprint Manager: Reference*, S544-5475.

## **Page definitions for A4-sized paper**

*Table 1. Page definitions for A4-sized paper*

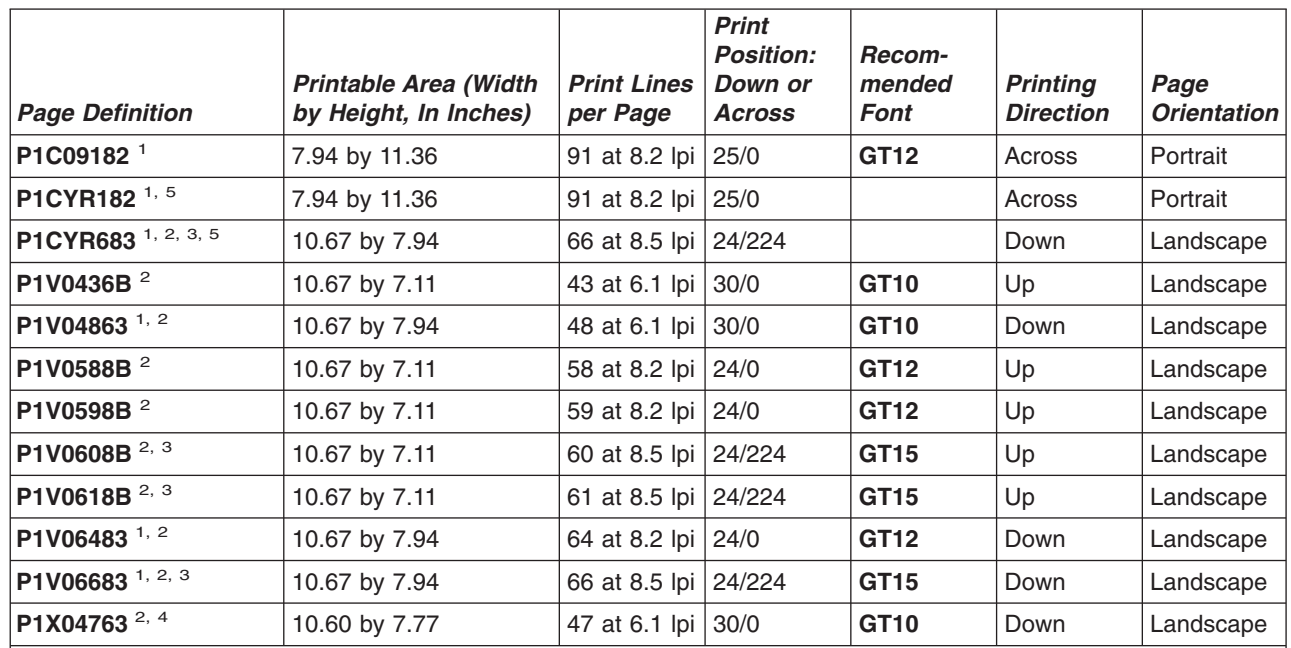

1. Designed to work with 3820, 3827, 3835 printers.

2. Designed to work for letter-sized and A4-sized paper.

3. The printable area is 9.74 by 7.94 inches because of the 224 logical unit offset in the "Print Position: Down/Across" column.

4. Designed for use with HPCL and PPDS data streams.

5. Designed for Cyrillic support for the **sap2afp** transform and shipped with the Infoprint Manager: SAP Print Feature. This page definition calls the codepage T1001172 (Cyrillic Multilingual with Box Draw) with character set CZ4203 (Courier Normal) and CZ4403 (Courier Bold) directly.

||

I  $\overline{1}$ 

## <span id="page-12-0"></span>**Notices and trademarks**

## **Notices**

This information was developed for products and services offered in the U.S.A.

IBM may not offer the products, services, or features discussed in this document in other countries. Consult your local IBM representative for information on the products and services currently available in your area. Any reference to an IBM product, program, or service is not intended to state or imply that only that IBM product, program, or service may be used. Any functionally equivalent product, program, or service that does not infringe any IBM intellectual property rights may be used instead. However, it is the user's responsibility to evaluate and verify the operation of any non-IBM product, program, or service.

IBM may have patents or pending patent applications covering subject matter described in this document. The furnishing of this document does not give you any license to these patents. You can send license inquiries, in writing, to:

IBM Director of Licensing IBM Corporation North Castle Drive Armonk, NY 10504-1785 U.S.A.

**The following paragraph does not apply to the United Kingdom or any other country where such provisions are inconsistent with local law:** INTERNATIONAL BUSINESS MACHINES CORPORATION PROVIDES THIS PUBLICATION ″AS IS″ WITHOUT WARRANTY OF ANY KIND, EITHER EXPRESS OR IMPLIED, INCLUDING, BUT NOT LIMITED TO, THE IMPLIED WARRANTIES OF NON-INFRINGEMENT, MERCHANTABILITY OR FITNESS FOR A PARTICULAR PURPOSE. Some states do not allow disclaimer of express or implied warranties in certain transactions, therefore, this statement may not apply to you.

This information could include technical inaccuracies or typographical errors. Changes are periodically made to the information herein; these changes will be incorporated in new editions of the publication. IBM may make improvements and/or changes in the product(s) described in this publication at any time without notice.

Any references in this information to non-IBM Web sites are provided for convenience only and do not in any manner serve as an endorsement of those Web sites. The materials at those Web sites are not part of the materials for this IBM product and use of those Web sites is at your own risk.

IBM may use or distribute any of the information you supply in any way it believes appropriate without incurring any obligation to you.

For license inquiries regarding double-byte (DBCS) information, contact the IBM Intellectual Property Department in your country or send inquiries, in writing, to:

IBM World Trade Asia Corporation Licensing 2–31 Roppongi 3–chome, Minato-ku Tokyo 106, Japan

Licensees of this program who wish to have information about it for the purpose of enabling: (i) the exchange of information between independently created programs and other programs (including this one) and (ii) the mutual use of the information which has been exchanged, should contact:

IBM Corporation Department 11PA Building 002S PO Box 1900 Boulder CO 80301 USA

Such information may be available, subject to appropriate terms and conditions, including in some cases, payment of a fee. The licensed program described in this document and all licensed material available for it are provided by IBM under terms of the IBM Customer Agreement, IBM International Program License Agreement or any equivalent agreement between us.

Any performance data contained herein was determined in a controlled environment. Therefore, the results obtained in other operating environments may vary significantly. Some measurements may have been made on development-level systems and there is no guarantee that these measurements will be the same on generally available systems. Furthermore, some measurement may have been estimated through extrapolation. Actual results may vary. Users of this document should verify the applicable data for their specific environment.

Information concerning non-IBM products was obtained from the suppliers of those products, their published announcements or other publicly available sources. IBM has not tested those products and cannot confirm the accuracy of performance, compatibility or any other claims related to non-IBM products. Questions on the capabilities of non-IBM products should be addressed to the suppliers of those products.

All statements regarding IBM's future direction or intent are subject to change or withdrawal without notice, and represent goals and objectives only.

This information is for planning purposes only. The information herein is subject to change before the products described become available.

This information contains examples of data and reports used in daily business operations. To illustrate them as completely as possible, the examples include the names of individuals, companies, brands, and products. All of these names are fictitious and any similarity to the names and addresses used by an actual business enterprise is entirely coincidental.

#### COPYRIGHT LICENSE:

This information contains sample application programs in source language, which illustrates programming techniques on various operating platforms. You may copy, modify, and distribute these sample programs in any form without payment to IBM, for the purposes of developing, using, marketing or distributing application programs conforming to the application programming interface for the operating platform for which the sample programs are written. These examples have not been thoroughly tested under all conditions. IBM, therefore, cannot guarantee or imply reliability, serviceability, or function of these programs. You may copy, modify, and distribute these sample programs in any form without payment to IBM for the purposes of developing, using, marketing, or distributing application programs conforming to IBM's application programming interfaces.

<span id="page-14-0"></span>Each copy or any portion of these sample programs or any derivative work, must include a copyright notice as follows:

© (your company name) (year). Portions of this code are derived from IBM Corp. Sample Programs. © Copyright IBM Corp. \_enter the year or years\_. All rights reserved.

If you are viewing this information softcopy, the photographs and color illustrations may not appear.

For online versions of this book, we authorize you to:

- Copy, modify, and print the documentation contained on the media, for use within your enterprise, provided you reproduce the copyright notice, all warning statements, and other required statements on each copy or partial copy.
- Transfer the original unaltered copy of the documentation when you transfer the related IBM product (which may be either machines you own, or programs, if the program's license terms permit a transfer). You must, at the same time, destroy all other copies of the documentation.

You are responsible for payment of any taxes, including personal property taxes, resulting from this authorization.

Your failure to comply with the terms above terminates this authorization. Upon termination, you must destroy your machine readable documentation.

## **Trademarks**

The following terms, used in this publication, are trademarks of the IBM Corporation in the United States or other countries or both:

AIX IBM Infoprint MVS z/OS

IBM has contracts with seven companies in which IBM is required to give special attribution to the trademarks of those companies as specified below. You need only include attribution for those trademarks that you actually use. Following are the seven companies which require attribution: Microsoft<sup>®</sup>, Windows, and the Windows logo are trademarks of Microsoft Corporation in the United States, other countries, or both.

Other company, product, or service names may be the trademarks or service marks of others.